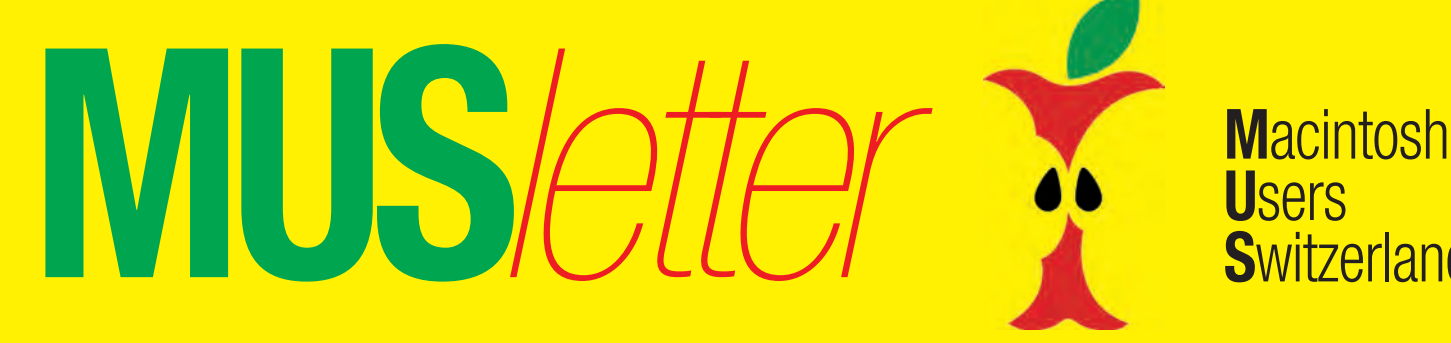

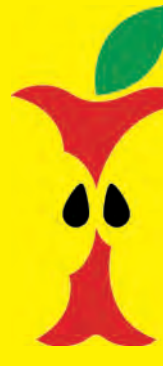

**U**sers **S**witzerland

1

#### Termine und Aktualitäten im April 2014 We share Knowledge

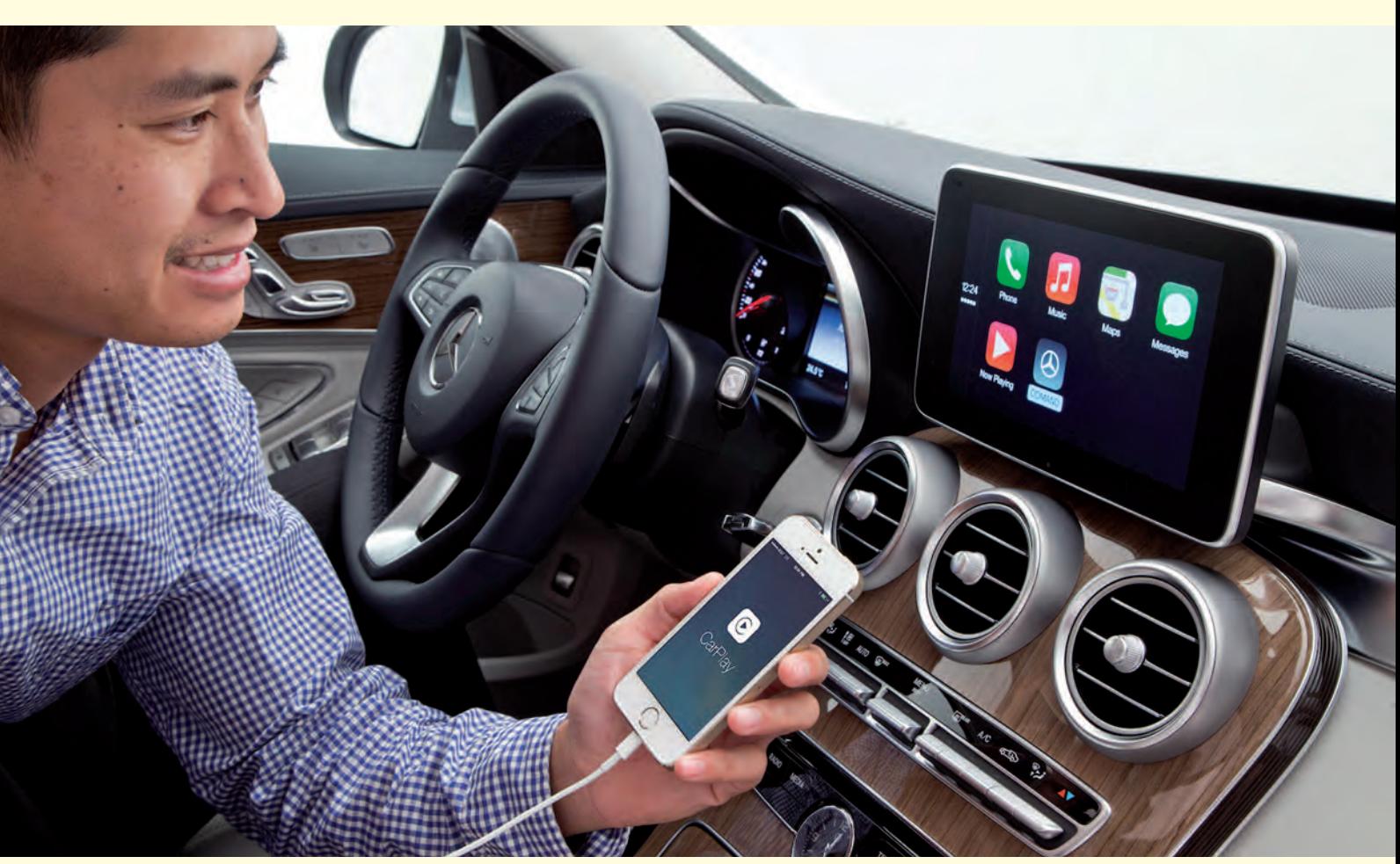

*Nicht alle fahren einen Mercedes, aber viele wichtige Autohersteller integrieren CarPlay noch dieses Jahr.*

# **CarPlay integriert iOS ins Auto**

**CarPlay ist das wichtigste neue Feature von iOS 7.1. Erstmals vorgestellt wurde die neue Funktion am Genfer Autosalon Mitte März. CarPlay ist die Kombination von iPhone, iOS und Auto. Karten und Navigation unterstützen den Fahrer, während Musik und Unterhaltung die Mitreisenden bei guter Laune halten.**

Kompatibel ist CarPlay allerdings nur mit neueren iOS-Geräten mit Lightning-Anschluss, sprich iPhone 5, 5s und 5c, aber nicht mit den iPads.

Am Autosalon in Genf präsentierten Volvo (XC90), Mercedes-Benz (neue C-Klasse) und Ferrari die ersten mit CarPlay kompatiblen Bordsysteme. Dazu werden die Features und die Services des iOS-Betriebssystems in die Fahrzeug-Software integriert. Der Fahrer kann die Funktionen über die Spracheingabe (Siri) oder die Bedienknöpfe am Lenkrad vornehmen. Noch dieses Jahr wollen BMW, Ford, GM, Honda, Hyundai, Jaguar Land Rover, Kia, Mitsubishi, Nissan, Peugeot Citroen, Subaru sowie Suzuki und Toyota nachziehen.

Apple hatte die Pläne für eine vertiefte Einbindung seiner iPhones und Software in Autos im letzten Sommer an der Entwicklerkonferenz WWDC unter dem Namen «iOS in the Car» präsentiert. Dem Technologieblog «The Information» zufolge wurde die Entwicklung danach unter anderem durch die internen Strukturen des Konzerns aufgehalten, in denen die Zuständigkeit für eine Autoplattform noch nicht geklärt gewesen sei. Unklar ist auch noch, welche Funktionen gleichzeitig angeboten werden.

*Fortsetzung Seite 2*

*Redaktion: Kurt Riedberger, 8157 Dielsdorf, E-Mail: falter@mus.ch / Präsident: Werner Widmer, 8703 Erlenbach, E-Mail: werner@mus.ch*

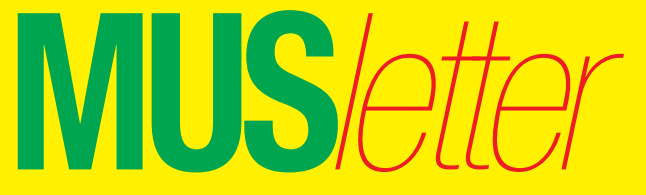

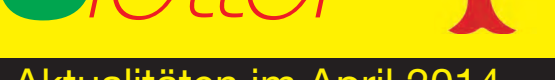

**M**acintosh **U**sers **S**witzerland

Termine und Aktualitäten im April 2014 We share Knowledge

*Fortsetzung von Seite 1*

#### **Wichtige Sprachsteuerung**

Mit CarPlay kommt die gewohnte Bedienung vom iPhone ins Auto. Eine zentrale Rolle spielt die sprechende Assistentin Siri, die per Sprachsteuerungsknopf am Lenkrad verbunden wird. Auf Befehl werden Nachrichten vorgelesen und verfasst, Anrufe gestartet oder die Musikwiedergabe gesteuert. Unterstützt werden nicht nur Apples eigene Programme, sondern auch andere Apps, wie etwa jene des Streamingdienstes Spotify.

#### **Google kontert mit Open Automotive Alliance**

Android von Google befindet sich ebenfalls auf dem Weg ins Auto. Der Internetkonzern bildete dafür Anfang des Jahres eine Allianz mit Autoherstellern, der unter anderem Audi angehört. Bei der «Open Automotive Alliance» machen auch General Motors, Honda und Hyundai mit. Mercedes fährt ebenfalls zweigleisig: Sobald Google ein ähnliches Angebot auf den Markt bringe, sollen Kunden auch das Android-basierte System nutzen können, kündigte Daimler an. Google hat sich mit der Gründung der «Open Automotive Alliance» einige wichtige Partner geangelt, allerdings bisher noch nicht viel mehr als die blosse Ankündigung präsentieren können. Wie interessant Android für die Automobilbauer wirklich ist, lässt sich nur schwer einschätzen.

#### **Vorsprung durch Einfachheit**

Warum CarPlay für die Fahrzeughersteller attraktiver sein dürfte als Konkurrenzsysteme von Google hat einen ganz banalen Grund: Apple bietet nur eine Handvoll Geräte an, an die sich die Autobauer anpassen müssen. Die Automobilbranche erhofft sich dadurch einen einschlagenden Erfolg und ein Milliardengeschäft. Leidtragende werden in erster Linie Anbieter von Nachrüstsystemen und Navigationsgeräten sein, denn diese dürften in wenigen Jahren überflüssig sein. *MUS / MB*

## **Mavericks: Library-Verzeichnis wieder sichtbar machen**

Im Library-Ordner befinden sich benutzerspezifische Einstellungen, Schriften, Plug-ins, Caches, Zusätze für Applikationen und ähnliches. Dieses Library-Verzeichnis kann im Finder von OS X 10.9 Mavericks sichtbar gemacht werden. Dazu wechselt man im Finder zum Benutzer-Ordner, blendet die Darstellungsoptionen über das Menü «Darstellung» oder die Tastenkombination Cmd + J ein und aktiviert die Option «Ordner "Library" anzeigen». In Lion und Mountain Lion musste man bisher im Terminal-Programm den Befehl «chflags nohidden ~/Library» eingeben, um den persönlichen Library-Ordner im Finder dauerhaft einzublenden. Leider muss diese Einstellung nach jeder Aktualisierung des Betriebssystems wieder neu vorgenommen werden. Für Apple wahrscheinlich ein Feature, für mich ein Bug, der seit OS X Lion im System steckt.

Um das Library-Verzeichnis nur temporär anzuzeigen, öffnet man bei gedrückter Alt-Taste das Menü «Gehe zu» im Finder. Dieser Umweg funktioniert seit OS X 10.7 und so gelangt man zum von Apple absichtlich versteckten Ordner. Unter Caches/com.apple.Safari findet man zum Beispiel den Cache-Speicher von Safari, der nach längerem Gebrauch viel Platz beansprucht. Insbesondere die Webpage-Previews sind wahre Speicherfresser. Das gelegentliche Löschen des Inhalts im Ordner «com.apple.Safari» schadet deshalb nicht. *Marcel Büchi*

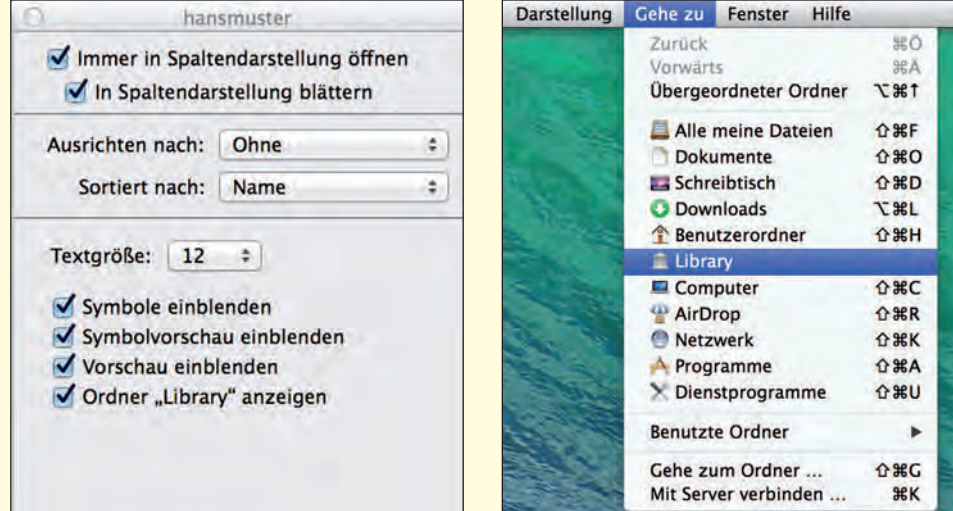

*Nachdem man in den Darstellungsoptionen ein Häkchen gesetzt hat, wird der Library-Ordner im «Gehe zu»-Menü wieder angezeigt.*

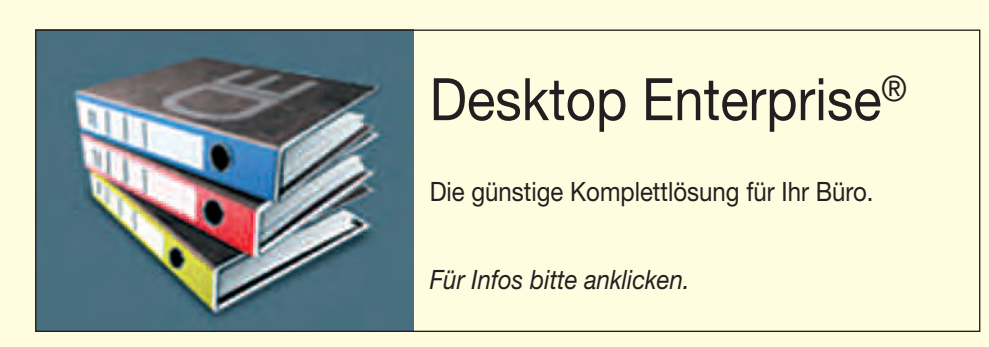

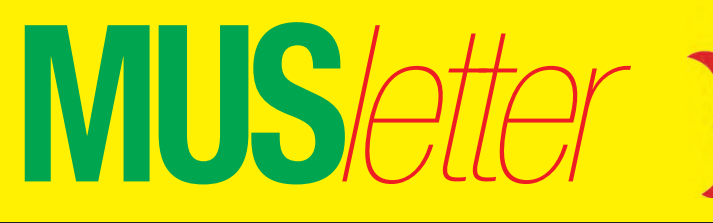

**M**acintosh **U**sers **S**witzerland

Termine und Aktualitäten im April 2014 We share Knowledge

## **iOS 7.1 bringt viele Kalenderund Design-Optimierungen**

**Nach langer Wartezeit schickte Apple am 10. März iOS 7.1 mit vielen Änderungen ins Rennen. Das Update bietet fast für jeden irgendeine Verbesserung. Diese Version des mobilen Betriebssystems hätte ein halbes Jahr früher vorgestellt werden sollen. Inzwischen ist auf 85 Prozent der aktiven Geräte iOS 7 installiert.**

Siri lässt sich neu – zusätzlich zur automatischen Erkennung von gesprochenen Befehlen – der Anfang und das Ende des Sprechens durch Drücken der Home-Taste während einer Spracheingabe mitteilen. Der Kalender bringt die seit iOS 6 vermisste Listenansicht in der Monatsübersicht zurück. Die neue Kalenderansicht lässt sich über ein Symbol ein- und ausschalten. Sie zeigt alle Termine eines markierten Tages. Auf den Musik-Streaming-Dienst iTunes

#### *Kalender: Monatsansicht mit Terminen. Bilder: Marcel Büchi*

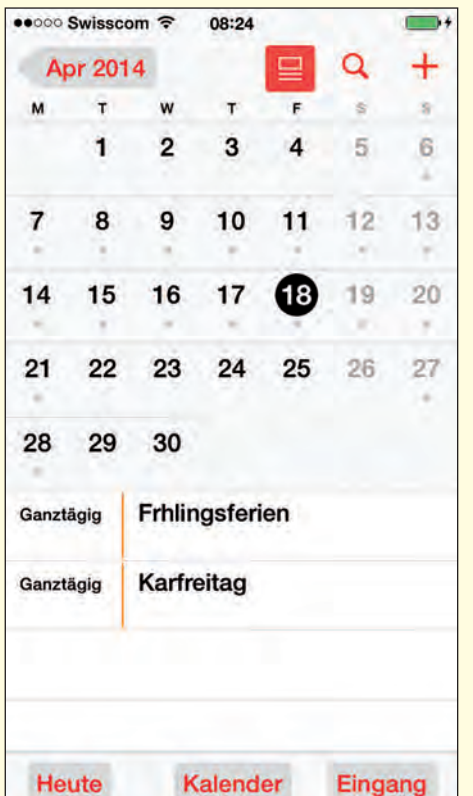

Radio muss man in der Schweiz trotz iOS 7.1 noch weiter warten.

Die Telefon-App hat weitere runde Knöpfe erhalten. Der Slider zum Ausschalten des iOS-Device wurde überarbeitet. In den Einstellungen für das Hintergrundbild kann man jetzt den Kippeffekt über die Perspektive ausrespektive einschalten. In den Bedienungshilfen lassen sich über «Tastenformen» die bisher rein text-basierten Knöpfe mit einer Buttonfläche hinterlegen. Somit erkennt man leichter, ob ein blauer oder roter Text auch wirklich klickbar ist.

Die Hochstelltaste der Bildschirm-Tastatur wechselt von hellgrau zu weiss wie die Funktionstasten. Diese Variante ist zusammen mit der Feststelltaste erneut gewöhnungsbedürftig. Apple experimentiert seit iOS 7 sehr viel herum und ändert ständig Kleinigkeiten. Die neuen Bedienungshilfen «Tastenformen» und «Farben

#### *Aktivierte Tastenformen in den Bedienungshilfen.*

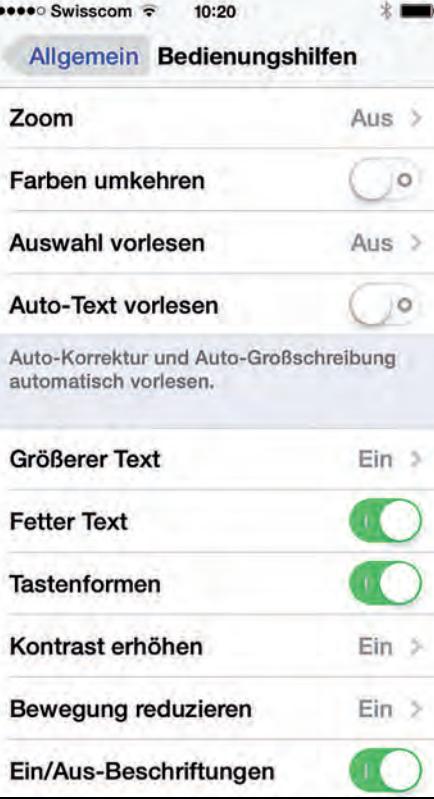

abdunkeln» unter «Kontrast erhöhen» wirken unausgereift. Diese User-Interface-Justierungen führen bei gewissen Einstellungen zu einer schwarzen Beschriftung der Dock-Symbole. Die Animationen zum Entsperren und Ausschalten des Geräts sind kaum erkennbar. Damit verschlimmbessert Apple die Bedienung. Die Tastenhinterlegung ist noch nicht in allen Apps optimal. Die Liebe zum Detail wird vermisst. Chef-Designer Jony Ive sollte sich mehr Mühe geben… Besitzer des iPhone 5s profitieren vom automatischen HDR-Modus (High Dynamic Range). Bei Motiven mit grossen Helligkeitsunterschieden aktiviert das 5s den HDR-Modus selbstständig. Diese HDR-Einstellung lässt sich weiterhin manuell ein- und ausschalten. iOS 7.1 beschleunigt das iPhone 4 und erreicht in einzelnen Tests die Geschwindigkeit von iOS 6. *Fortsetzung Seite 4*

#### *Automatischer HDR-Modus bei grossem Hell-Dunkel-Kontrast.*

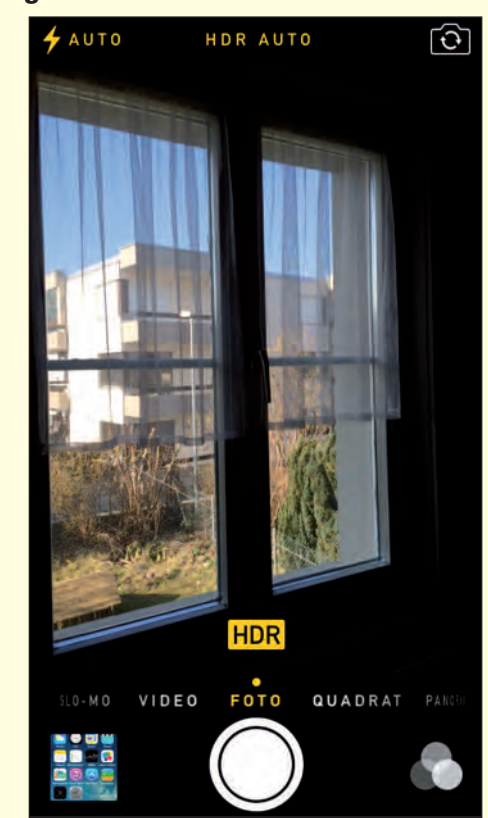

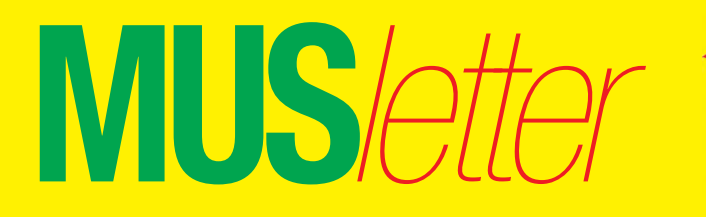

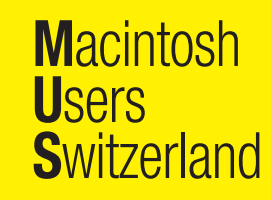

### Termine und Aktualitäten im April 2014 We share Knowledge

#### *Fortsetzung von Seite 3*

Wunder darf man aufgrund der hohen Hardwareanforderungen keine erwarten, aber die Entwickler in Cupertino holten das Mögliche heraus. Das iOS-7.1-Update zeigt die üblichen Nebenwirkungen. Trotz Verbesserungen und weniger Abstürzen klagen einzelne Anwender über kürzere Batterielaufzeiten und nicht mehr reagierende iPhones. Bluetooth erscheint nach der Installation automatisch aktiviert. Touch ID sollte zuverlässiger arbeiten, doch einige Kunden klagen weiterhin über Probleme. Beim Auflegen des Fingers passiert nichts, und das iPhone 5s benötigt die Eingabe des Codes, um Touch ID zu aktivieren oder Touch ID erkennt den Fingerabdruck nicht. Die vielversprechende Technologie frustriert immer noch mit Kinderkrankheiten.

#### **iOS-7.1-Update – so gehts**

– Starten sie die Einstellungs-App und wechseln sie in den Reiter «Allgemein». Starten Sie das Update mit einem Fingertipp auf «Softwareaktualisierung».

– Alternativ können sie den Patch über iTunes vom PC herunterladen. – Vorsicht: Wer das Update installiert, verliert seinen Jailbreak. Sie können danach nicht mehr zur Version iOS 7.0.6 zurückkehren. *Marcel Büchi*

#### **LocalTalk Basel**

#### **Datum**

Dienstag, 8. April, 19 Uhr

#### **Thema**

«Einführung in WordPress»

**Ort:** Gymnasium Muttenz, Gründenstrasse 30, Muttenz. Die Tür zum Informatikzimmer im 2. Stock wird um 19 Uhr geöffnet. Apéro bis 19.30 Uhr.

#### **Weitere Infos**

http://www.mus.ch/lt-basel ekuchinka@yahoo.com

Auf zahlreiches Erscheinen freut sich *Ellen Kuchinka*

### **LocalTalk Zürich sucht ein «TalkLocal»**

Der LT Zürich kann seine Treffen nur noch bis Ende Juni im Punkt G durchführen. Jetzt wird dringend ein neues Lokal für die Meetings des LocalTalks Zürich gesucht, wo man sich dann ab August treffen könnte:

- am liebsten in Bahnhofnähe
- möglichst mit WLAN und Beamer
- Sitzgelegenheiten für rund 15 Leute
- Restaurant in der Nähe

Wer hat eine Idee oder Beziehungen? Tipps und Hinweise bitte direkt ans Sekretariat: sekretariat@mus.ch.

#### **Datum und Ort im April**

Donnerstag, 24. April, ab 17.45 Uhr (für jene, die zusammen essen wollen) im Restaurant «Vietnam», Uetlibergstrasse 77, 8045 Zürich. *[Lageplan](http://route.search.ch/8045-zuerich/uetlibergstr.77)*

Eigentlicher LocalTalk Zürich um 19.15 Uhr, Punkt G Gestaltungs-

## **LocalTalk Luzern**

Aus diversen Gründen können die Veranstaltungen des LocalTalks Luzern maximal drei Wochen im Voraus organisiert werden.

#### **Weitere Infos**

http://www.mus.ch/lt-luzern http://www.reichmuth-informatik.ch

#### **LocalTalk Bern**

Der LT-Bern wird in Form eines jeden Monat stattfindenden Stammtisches durchgeführt. Die Themen werden kurzfristig bestimmt und sind auf der Website zu finden. Die Treffen werden im Hotel/Restaurant «Alpenblick», Kasernenstrasse 29, durchgeführt, das vom Bahnhof mit Tram 9, Haltestelle Breitenrain, rasch erreichbar ist.

#### **Weitere Infos**

http://www.mus.ch/lt-bern http://www.alpenblick-bern.ch

Christian Zuppinger, czuppinger@bluewin.ch schule Zürich, Räffelstrasse 25, 8045 Zürich (Bahnhof Zürich-Binz, weiter zu Fuss oder Bushaltestelle Grubenstrasse). *[Lageplan](http://route.search.ch/8045-zuerich/raeffelstr.25)*

Das Thema wird kurzfristig bestimmt und ist auf der Website zu finden.

#### **Weitere Infos**

http://www.localtalk.ch marit.harmelink@mus.ch

*Auf zahlreiche TeilnehmerInnen freuen sich Marit, Andreas und Thomas*

#### **LocalTalk-Termine 2014**

26. Juni, 28. August und 30. Oktober

#### **Veranstaltung**

#### **swiss publishing day am 20. Mai: Inkjet macht Druck**

Dem Inkjet-Digitaldruck gehört die Zukunft – da sind sich alle einig. Der Event in Winterthur nimmt sich des brisanten Themas an und will als Fachkonferenz Orientierungshilfe bieten. Ein separater Themenblock zeigt, welche Chancen der Digitaldruck den Prepress-Profis bietet und welche Kompetenzen in Zukunft besonders gefragt sein werden.

*Infos: www.swiss-publishing-days.ch*

#### **MUS-Generalversammlung am 10. Mai in Olten**

Die MUS-GV 2014 findet am 10. Mai in Olten statt. Als Rahmenprogramm gibt es zirka von 10 Uhr bis 12 Uhr ein Mini-Meeting zum Thema «Datensicherheit auf dem Mac, unter spezieller Berücksichtigung der Probleme mit Mavericks».

Einladung und Traktandenliste mit den Angaben zum Programmablauf werden in den nächsten Tagen verschickt.

**MUS***letter*

Termine und Aktualitäten im April 2014 We share Knowledge

**S**witzerland

**M**acintosh

**U**sers

## **«Ich bin doch nicht blöd» – weiter «tote Hose» im Apple-Land**

*Apple betreibt weiterhin ein bisschen Modellpflege, damit man nicht ganz in Vergessenheit gerät. Das antike iPad 2 wurde endlich durch ein iPad 4 mit Retina-Display ersetzt, das einen wesentlich besseren Wert darstellt. Mit dem iPhone 5c 8 GB versucht man in Cupertino die Eintrittshürde zu senken. CEO Tim Cook sollte besser den Preis drastisch nach unten korrigieren. Sonst kann er seinen abgehobenen Apple Campus 2 mit den nicht verkauften iPhone 5c farbenfroh tapezieren. Dieser Ladenhüter mit mickrigen 4.9 GB freiem Speicherplatz ist zum Glück bei uns nicht erhältlich. Apple spart – wie so oft – am falschen Ort. Das wäre wie ein Mac Pro 2013, der mit mageren 256 GB bestückt ist. Selbst das 13"-MacBook-Pro mit Retina-Display für 1999 Franken bietet als Topmodell, wie die 15-Zöller-Ausführung mit 512 GB Flashspeicher, das Doppelte. Der Apfelbeisser wartet genüsslich auf den wirklich professionellen Mac Pro. Erinnerungen werden wach: Analog zum Mac Pro im Jahr 2006 wird wohl erst bei den nächsten*

*Generationen «die Post» so richtig abgehen. Ich bin doch nicht blöd.*

*\* \* \**

*In «Haunted Empire: Apple After Steve Jobs» – einem Buch über Steve Jobs und Apple – fährt die Journalistin Yukari Iwatani Kane dem jetzigen Apple-Chef ziemlich an den Karren. Sie bezeichnet ihn geschäftlich und privat und als eine funktionierende Maschine und behauptet, Apple sei «ein Kult um einen toten Mann». Tim Cook fehle das «nötige Feuer». Dieser reagierte prompt und erklärte, beim Buch handle es sich schlicht um «Unsinn». Todgeweihte leben bekanntlich länger. Aber seit dem Tod von Jobs, im Herbst 2011, wartet die Fachwelt vergeblich auf wirklich innovative Produkte aus dem Infinite Loop 1, dem Apple-Hauptsitz. Die Tatsache, dass die Kalifornier kürzlich einen Touchscreen-Stylus mit austauschbarer Spitze zum Patent angemeldet haben, stimmt mich nicht gerade zuversichtlich. Wie war das damals mit dem Newton-MessagePad…?*

*Derweil wird fleissig an iOS 7 und an Mavericks herumgedoktert. Mit iOS 7.1 verlässt das mobile OS die Betaphase und dürfte mit kleinen Updates brauchbar werden. Dito beim Mac-Betriebssystem OS X 10.9.*

*\* \* \**

*Aber sobald iOS 7.1.4 und OS X 10.9.5 erscheinen, wirft Apple die Software zum alten Eisen und stellt iOS 8 und OS X 10.10 Syrah vor. Statt die Produkte weiterzuentwickeln, wird alles auf den Kopf gestellt. Beim Mac könnte eine Designorgie wie beim iOS-7-Fiasko drohen. Unter Steve Jobs und mir, wäre so etwas nie passiert. Vielleicht hat «Haunted Empire» doch einen empfindlichen Nerv in der Chefetage getroffen. Ich würde auch*

*lieber über positive Entwicklungen und herausragende Produkte schreiben.*

*Apfelbeisser*

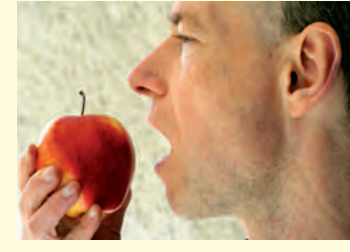

# 0848686686 *die kostenlose Helpline für alle MUS-Mitglieder*

*Sie möchten Mitglied werden? Rufen Sie die Nummer der Helpline an – sie hilft auch in solchen Fällen!*

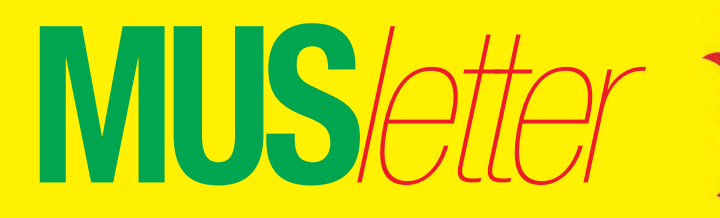

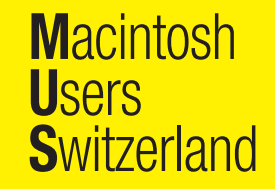

Termine und Aktualitäten im April 2014 We share Knowledge

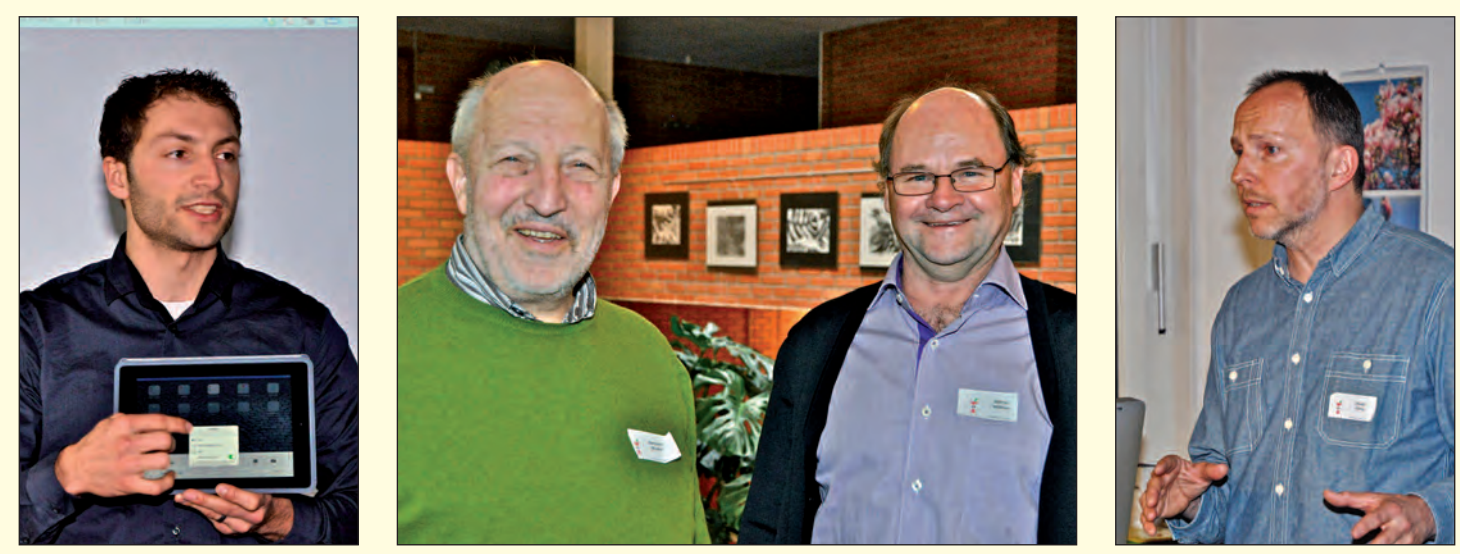

*Die Referenten Alex Bürgisser (links) und Ruedi Küng (rechts aussen) trugen entscheidend zum Erfolg des Workshops bei. Organisator Bernhard Windler und Initiant Werner Widmer freuen sich über den Anlass.*

# **iOS-Workshop – ein voller Erfolg**

**Dem vom MUS-Vostand initiierten Workshop «Das neue iOS im Einsatz auf mobilen Geräten» war ein voller Erfolg beschieden. Mehr als zwanzig Mitglieder fanden den Weg nach Amriswil, und sie hatten ihr Kommen nicht zu bereuen.**

Organisator Bernhard Windler konnte für den Anlass in der Sekundarschule Egelmoos eine perfekte Infrastruktur zur Verfügung stellen. Dazu kam, dass mit Alex Bürgisser und Ruedi Küng zwei kompetente Referenten verpflichtet wurden. Sie verstanden es ausgezeichnet, die Teilnehmerinnen und Teilnehmer mit den «Geheimnissen» des neuen iOS vertraut zu machen. Dabei standen nützliche Tipps für das Einrichten von iPhones und

iPads sowie die unzähligen Einsatzmöglichkeiten im Vordergrund. Beide Referenten gingen auf individuelle Wünsche ein, beantworteten konkrete Fragen und wiesen gezielt auf Apps hin, die den Alltag der Anwender vereinfachen können. Der einwandfrei organisierte Workshop vermittelte praktischen Nutzen und fand bei allen TeilnehmerInnen Anklang.

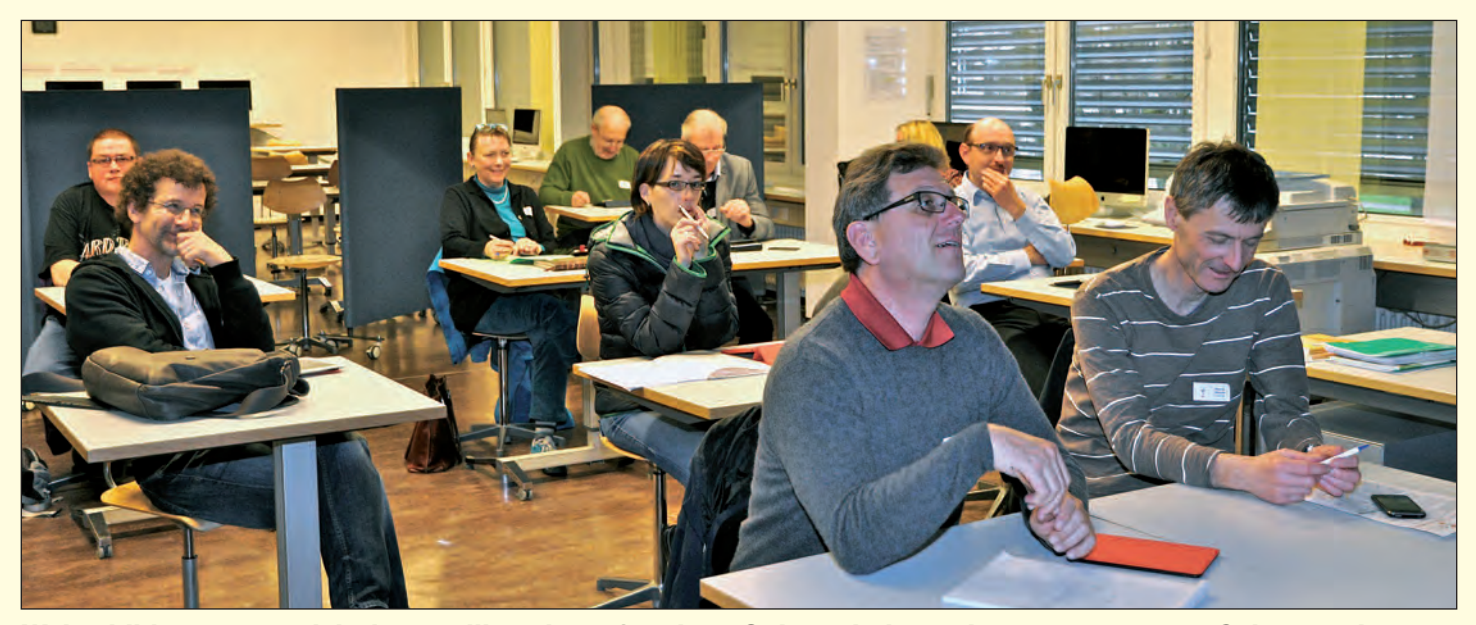

*Weiterbildung muss nicht langweilig sein – oft gab es Gelegenheit zu einem entspannten Schmunzeln.*

6

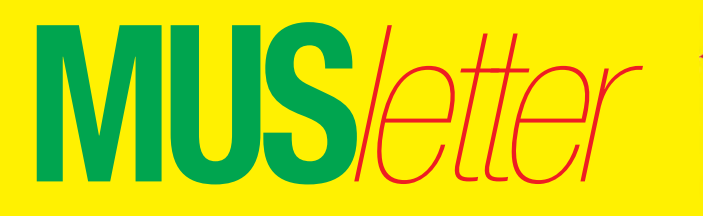

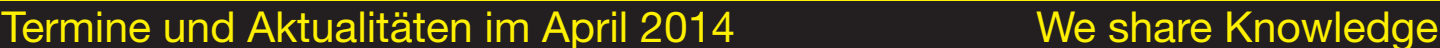

## **U**sers **S**witzerland

**M**acintosh

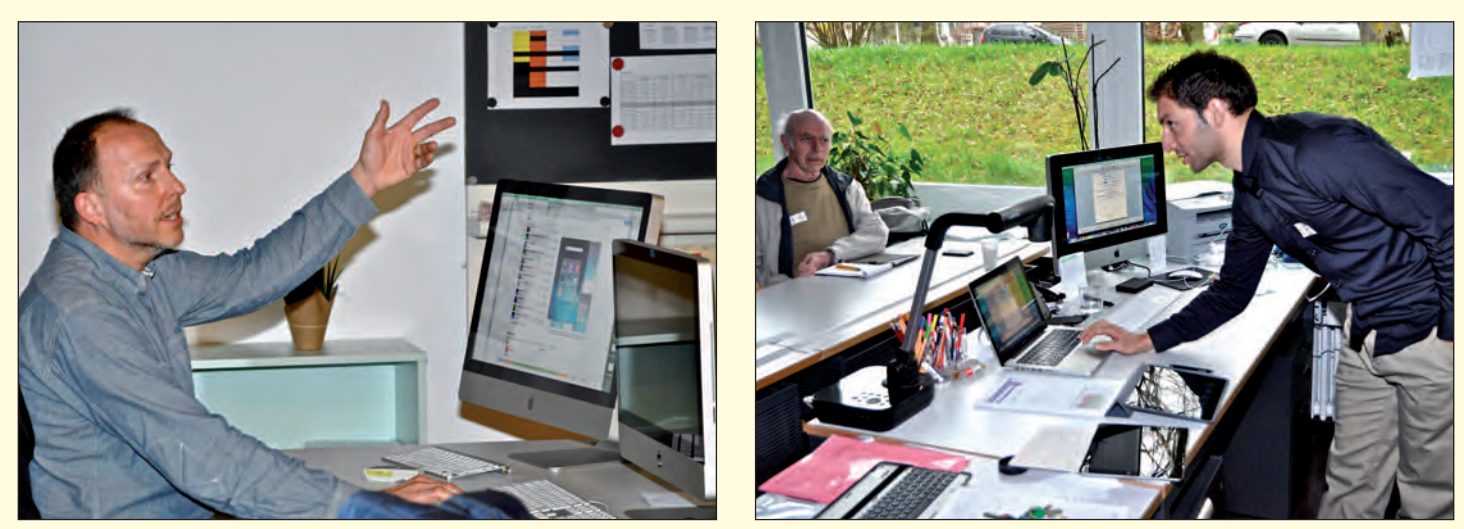

*Sowohl Ruedi Küng (links) als auch Alex Bürgisser vermittelten viel Wissenswertes und nützliche Tipps.*

In der Schlussbesprechung in Amriswil wurde der Wunsch geäussert, dass vermehrt solche Workshops organisiert werden. Noch dieses Jahr gibt es zwei Möglichkeiten:

#### **Mini-Meeting an der MUS-Generalversammlung**

Als Rahmenprogramm gibt es zirka von 10 Uhr bis 12 Uhr ein Mini-Meeting zum Thema «Datensicherheit auf dem Mac, unter spezieller Berücksichtigung der Probleme mit Mavericks». Die MUS-Generalversammlung 2014 findet am 10. Mai in Olten statt.

#### **MUS-Workshop im November «Sicherheit im Netz»**

Ganztägiges Meeting mit verschiedenen Workshops: Wie wappne ich mich optimal für den Kampf um meine wertvollen digitalen Daten? (Hinweis: Sie sind viel wertvoller als du denkst!) Informationen zu dieser Veranstaltung werden rechtzeitig im MUS*letter* veröffentlicht. *MUS*

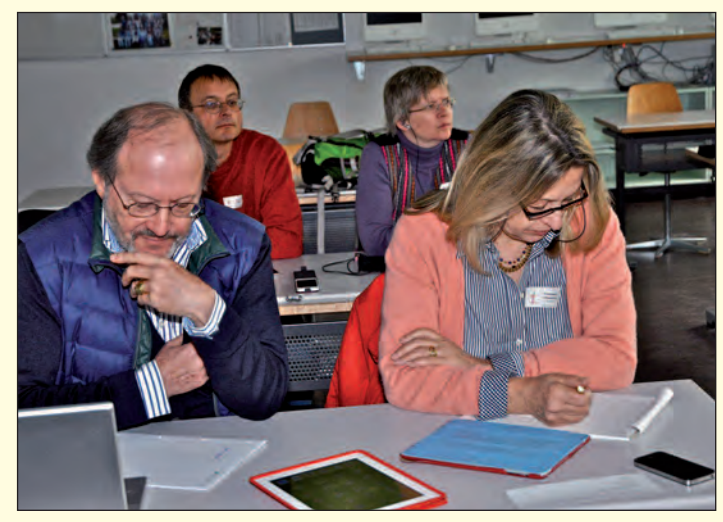

*Konzentrierte Workshop-TeilnehmerInnen.*

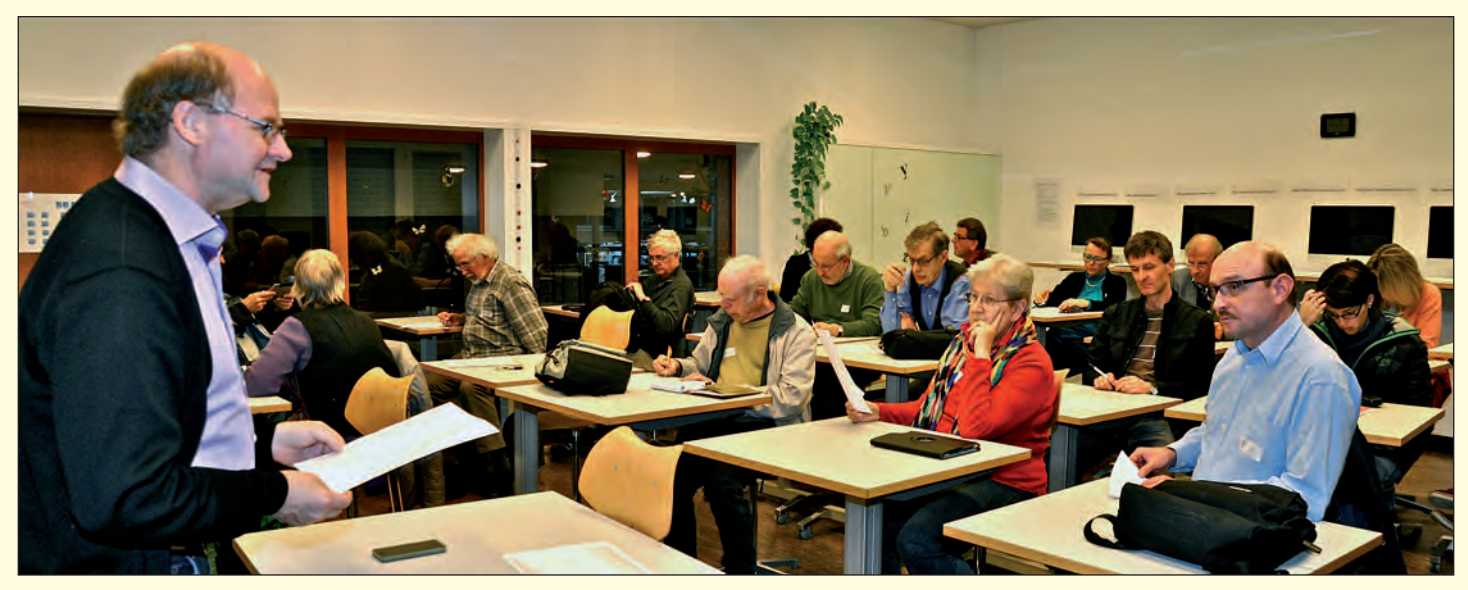

*In der Schlussbesprechung brachten die TeilnehmerInnen zum Ausdruck, dass sie restlos zufrieden sind.*

*Redaktion: Kurt Riedberger, 8157 Dielsdorf, E-Mail: falter@mus.ch / Präsident: Werner Widmer, 8703 Erlenbach, E-Mail: werner@mus.ch*